## With the newer versions, there is a lot of "stuff" that appears around my cursor. What is the purpose of it, and how can I get rid of some of this clutter?

There are new tools/settings that can cause the "clutter" to appear around your cursor. They are Dynamic Input and Tool Tips – below are explanations of both:

## **Dynamic Input**

Dynamic Input provides a command interface near the cursor to help you keep your focus in the drafting area.

When Dynamic Input is on, tooltips display information near the cursor that is dynamically updated as the cursor moves. When a command is active, the tooltips provide a place for user entry.

After you type a value in an input field and press TAB, the field then displays a lock icon, and the cursor is constrained by the value that you entered. You can then enter a value for the second input field. Alternatively, if you type a value and press ENTER, the second input field is ignored and the value is interpreted as direct distance entry.

The actions required to complete a command or to use grips are similar to those for the command line. The difference is that your attention can stay near the cursor.

This setting is turned on and off using the button at the bottom of your screen by holding down the F12 key.

When dynamic input is active, you get the following type of "clutter" around your cursor while in the middle of a command:

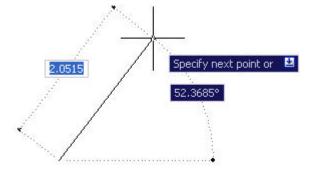

By right clicking on the Dynamic Input button at the bottom of the screen, you can go to the Drafting Settings dialog, which allows for some selection of which of the three boxes shown above will appear:

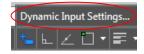

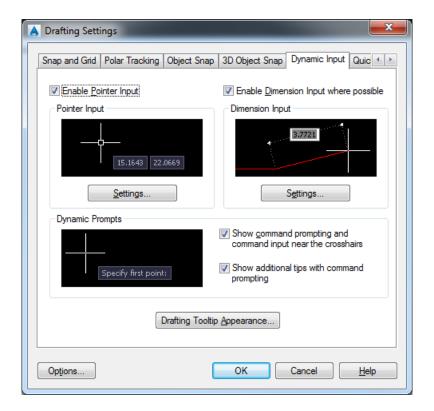

## **Tool Tips**

Tool Tips being turned on allows for small pop-ups (like in the dynamic input above) showing you some "useful" information. While drawing, it can help you with drafting:

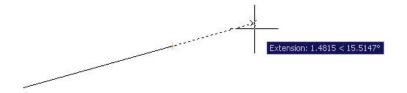

It can also help identify commands on toolbars when you hover over the image:

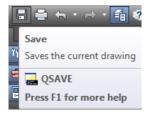

To turn on and off Tool Tips, go to the Options dialog (right click in Model Space, then go down to Options on the pop-up menu), then to the Display tab:

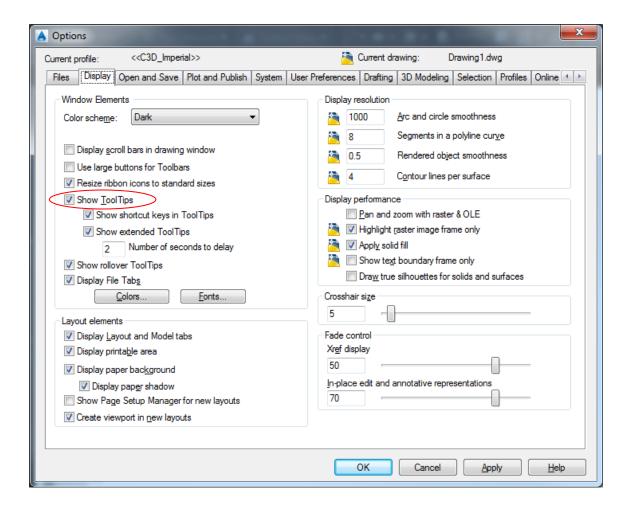

## Notes:

- **Shortcut keys option** – will enable or disable the appearance of any shortcut keys that can be used for the command that is being hovered over. For example, with ORTHO MODE (F8) shown here.

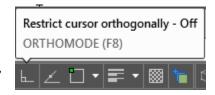

Extended ToolTips – will enable or disable some "extended ToolTips" as you hover over a command. For example, if you hover over the command icon for Polyline, and stay over it, the ToolTips window will expand to give more information about that command. Shown below are the two options of the ToolTips that can be displayed for the Polyline command.

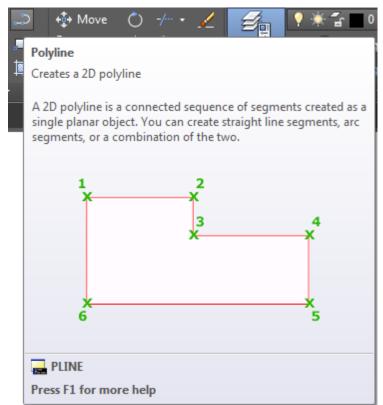

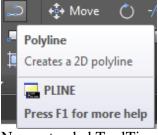

Non-extended ToolTips

Extended ToolTips